بسمه تعالی

**موضوع:** آموزش فرآیند تبدیل وضعیت – ثبت اولیه اطالعات **شماره:** 1-000

#### **مقدمه:**

از نگاه کلی میتوان عملکرد مرکز جذب اعضای هیأت علمی را به سه بخش مجزا به قرار زیر تفکیک نمود: .1 فرآیند جذب .2 فرآیند تبدیل وضعیت .3 فرآیند عمومی هریک از فرآیندهای اشاره شده نیز به نوبهی خود شامل زیرفرآیندهای مختلفی میباشد. در این نوشتار ابتدا فرآیند تبدیل وضعیت به طور

خالصه مورد بحث قرار گرفته و سپس نحوه عملکرد سامانه در زیر فرآیند ثبت اولیه اطالعات آموزش داده شده است. **شرح فرآیند:**

**.1 انواع تبدیل**

پیش از پرداختن به عملکرد فرآیند تبدیل وضعیت الزم است نخست وضعیتهای ممکن مورد بررسی قرار گیرد. جدول 1 در بر دارنده این مطلب است.

| رديف | نام وضعيت            |
|------|----------------------|
|      | پیمانی               |
|      | ر اتبه               |
|      | طرح سربازي           |
|      | كارشناس به هيأت علمى |
| ٨    | رسمي أزمايشي         |
|      | رسمي قطعي            |

جدول :1 انواع وضعیت

از بین تمامی حالات ممکن (تبدیل از هر وضعیت به هر وضعیت) جهت تبدیل وضعیت بر اساس قوانین و آییننامههای موجود، تنها بخشی از آنها قابل تعریف میباشد. شکل 1 نمایش دهنده گراف تبدیلهای مجاز در فرآیند تبدیل وضعیت میباشد. همچنین این امر در قالب جدول 2 به شکل خالصه آمده است.

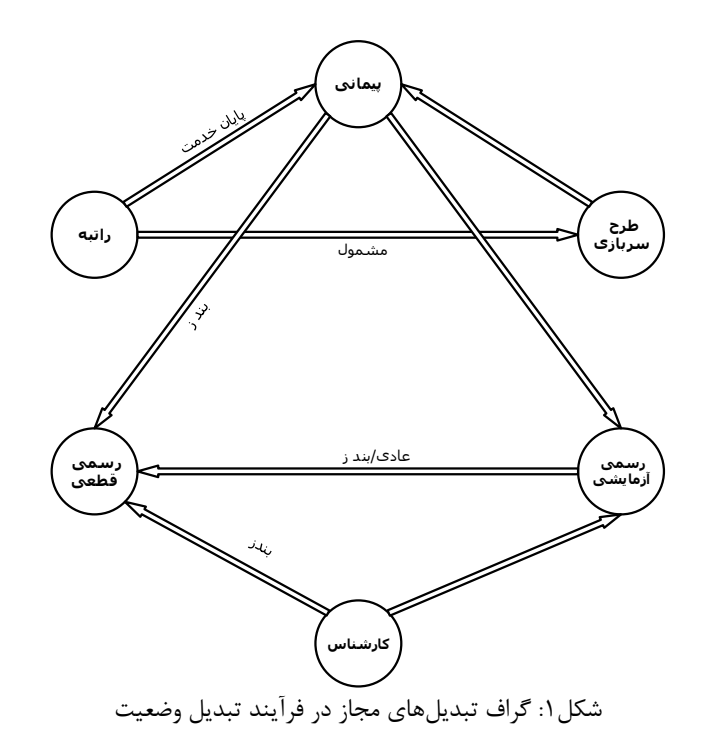

جدول ۲: خلاصهی تبدیلهای مجاز در فرآیند تبدیل وضعیت

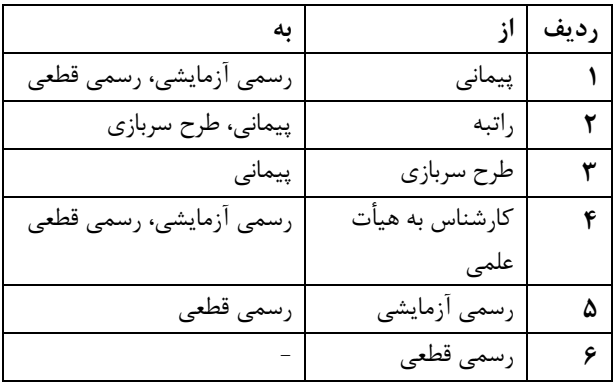

**.2 شرح فرآیند**

جهت تکمیل روند تبدیل وضعیت، الزم است پرونده الکترونیکی متقاضیان، چهار مرحله نظیر آنچه در شکل 2 آمده است را سپری نمایند. مراحل مذکور عبارتند از:

.1 ثبت اولیه / فراخوان

جهت آغاز فرآیند تبدیل وضعیت الزم است دانشگاه برای اعضای هیأت علمی ثبتنام اولیه نماید. از اینرو زیر فرآیند جاری به منظور پوشش این امر در نظر گرفته شده است. توضیحات تکمیلی در این خصوص، در سندی مجزا با نام "زیرفرآیند ثبت اولیه" آمده است.

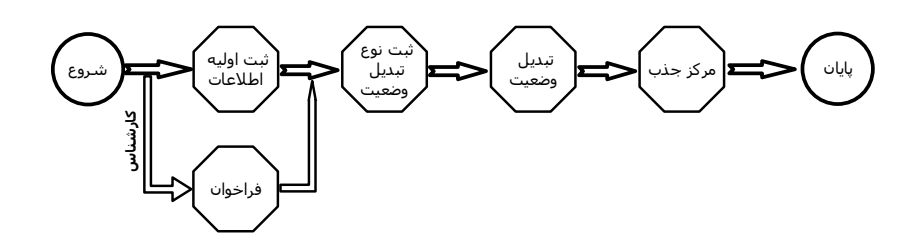

شکل:2 فرآیند تبدیل وضعیت

از آنجاییکه انجام فرآیند تبدیل وضعیت برای متقاضیان " کارشناس به هیأت علمی" منوط به شرکت در فراخوان میباشد. لذا آغاز فرآیند برای این دست از متقاضیان شرکت در فراخوان بوده و نیازمند تکمیل " زیر فرآیند ثبت اولیه" نمیباشند. به این منظور در فرآیند ارائه شده در شکل ۲، بلوکی با عنوان " *فراخوان*" اضافه شده است.

.2 ثبت نوع تبدیل وضعیت

در این زیر فرآیند پس از بررسی صلاحیت متقاضیان جهت تبدیل وضعیت (بر اساس ضوابط و آییننامههای اجرایی)، دانشگاه قادر است درخواست تبدیل وضعیت را به همراه نوع آن در سامانه ثبت نماید.

.3 تبدیل وضعیت

پس از ورود متقاضی به این زیر فرآیند، مراحل بررسی صالحیت علمی، عمومی، استعالم و تحقیق آنان انجام میپذیرد.

.4 مرکز جذب

ارسال پرونده و نیز آمادهسازی آن جهت طرح در جلسه هیأت مرکزی موضوع مورد بحث در این زیر فرآیند است.

## **عملکرد سامانه**

**.1 ثبت اولیه اطالعات**

به منظور آغاز فرآیند ثبت یک پرونده تبدیل وضعیت در سامانه نور رضوی، الزم است کاربر دانشگاه از طریق نام کاربری و رمز عبور خود وارد گشته و نام و مشخصات اولیهی عضو هیأت علمی خود را که حائز شرایط تبدیل وضعیت میباشد، در سامانه ثبت نماید. برای این کار نخست از منوی سمت راست وارد بخش تبدیل وضعیت شده (شکل ۳) سپس از بین زیرفرآیندهای آن قسمت ثبت اولیه اطالعات انتخاب گردد.

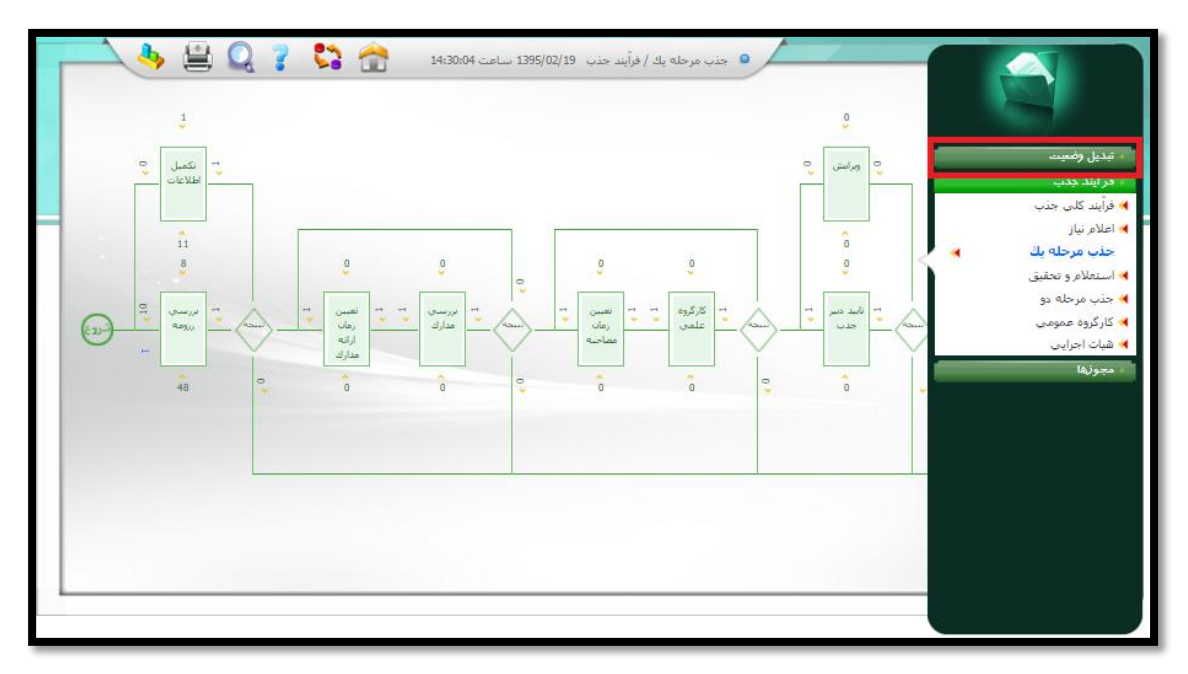

# شکل:3 منوی تبدیل وضعیت

در این مرحله لازم است کاربر دانشگاه در فرآیند نمایش داده شده (ثبت اولیه اطلاعات)، مطابق با شکل ۴ وارد صفحه ثبت اولیه اطالعات گردد. وی قادر است در صفحه باز شده با کلیک بر روی دکمه ثبت اطالعات وارد صفحه جدیدی جهت ورود اطالعات اولیه عضو هیأت علمی شده و مشخصات وی را ثبت نماید. مشخصات اشاره شده جهت ثبت اولیه در شکل 5 به نمایش در آمده است.

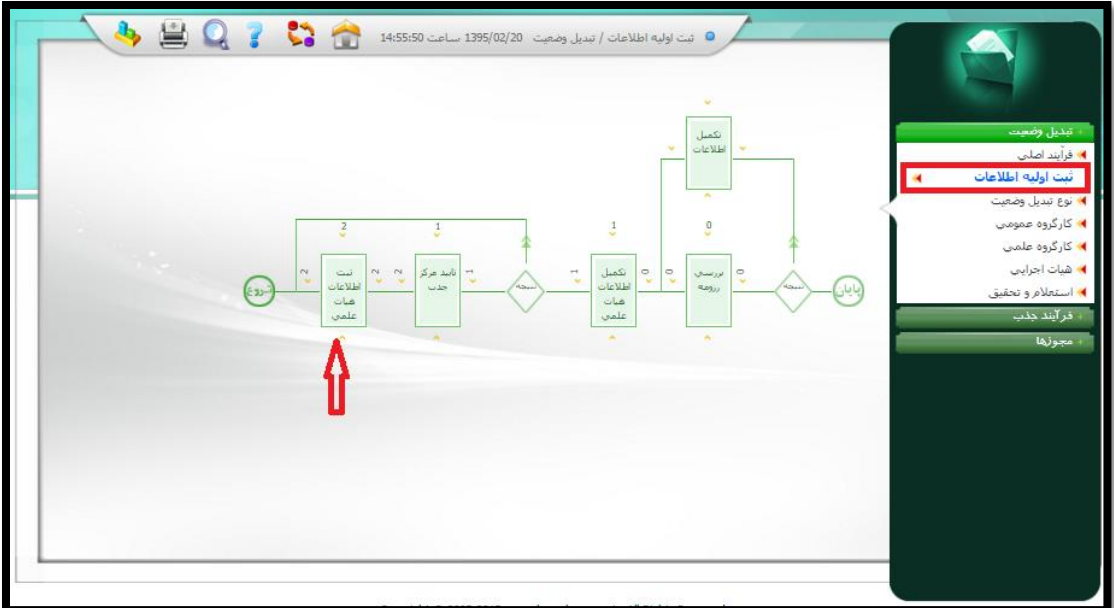

شکل:4 فرآیند ثبت اولیه اطالعات

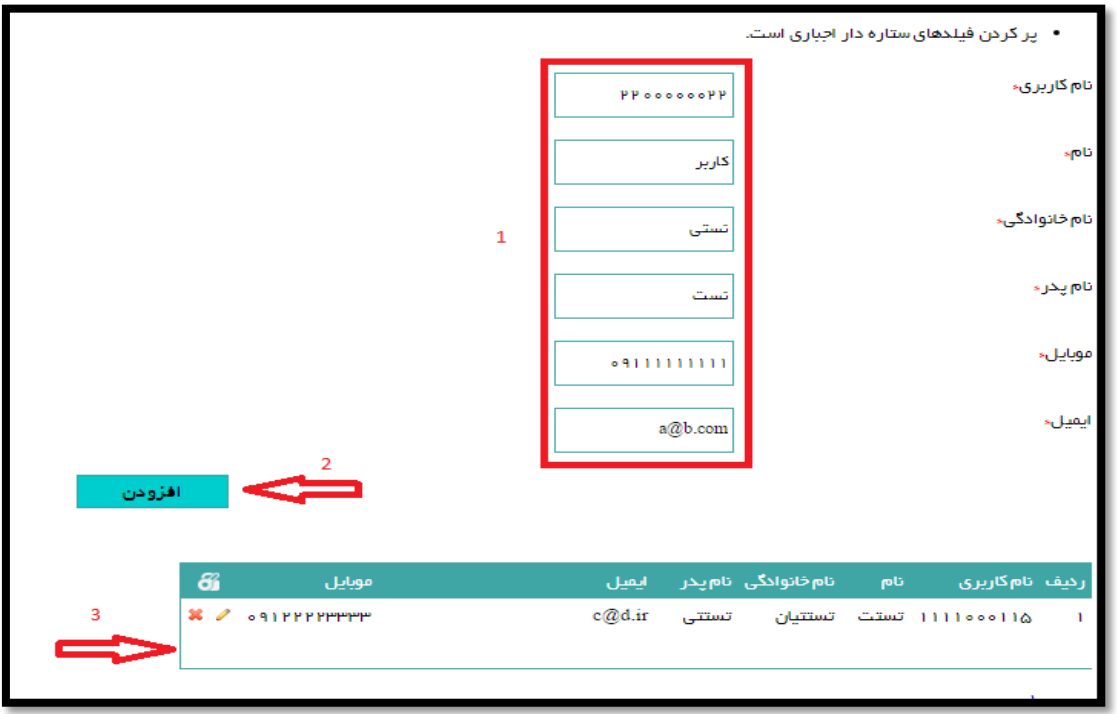

# شکل۵: ثبت مشخصات اولیه

پس از ورود مشخصات مذکور کاربر دانشگاه قادر است با زدن دکمه افزودن، درخواست خود را ثبت نموده و در صورت نیاز با تکرار همین روند اقدام به ثبت درخواستهای اعضای دیگر هیأت علمی نماید. الزم به توضیح است درخواستهای ثبت شده در قالب جدولی، در پایین همان صفحه به نمایش در میآید.

با اتمام فرآیند ثبت اولیه اطالعات کاربر دانشگاه میتواند مطابق با شکل 4 به صفحه انباشت ثبت اطالعات هیأت علمی رفته و با کلیک بر روی آیکون Refresh در شکل ۶، مجموع درخواستهای ثبت شده خود را مشاهده نماید.

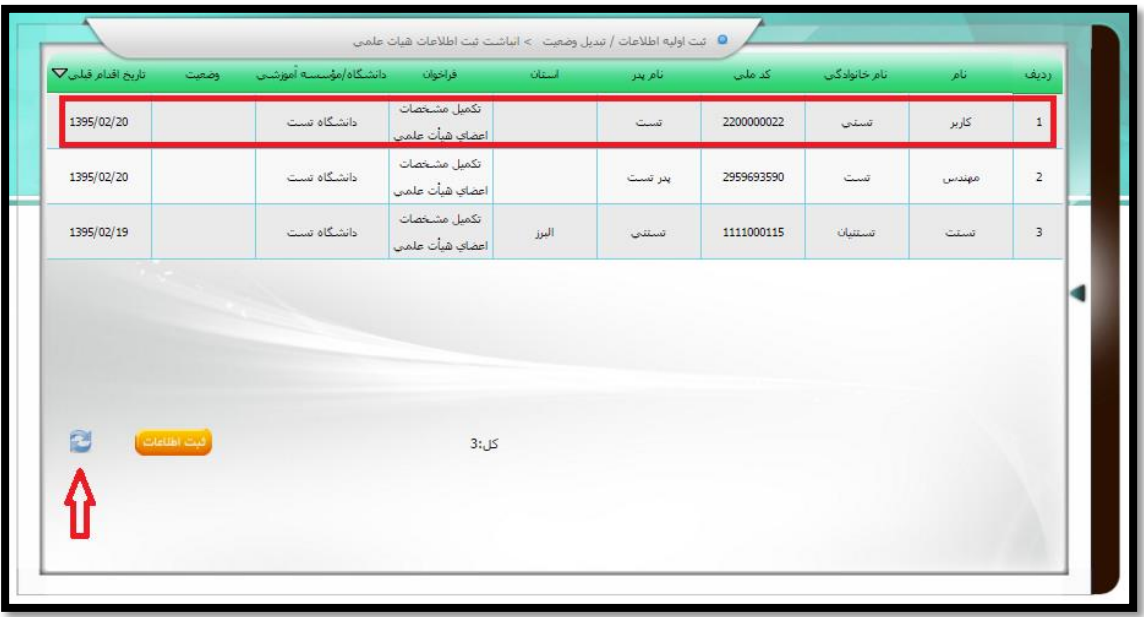

شکل:6 مشاهده مجموع درخواستهای ثبت شده برای دانشگاه تست

پس از ثبت اولیه درخواست در دانشگاه برای یک متقاضی تبدیل وضعیت، در مرحله دوم الزم است کارشناسان مرکز درخواست وی را بعد از بررسی اولیه تأیید نمایند تا مقدمات شکلگیری کاربر جدید سامانه، تکمیل گردد. شمایی از این روال که تنها برای مرکز جذب قابل دیدن است در شکل 7 آمده است.

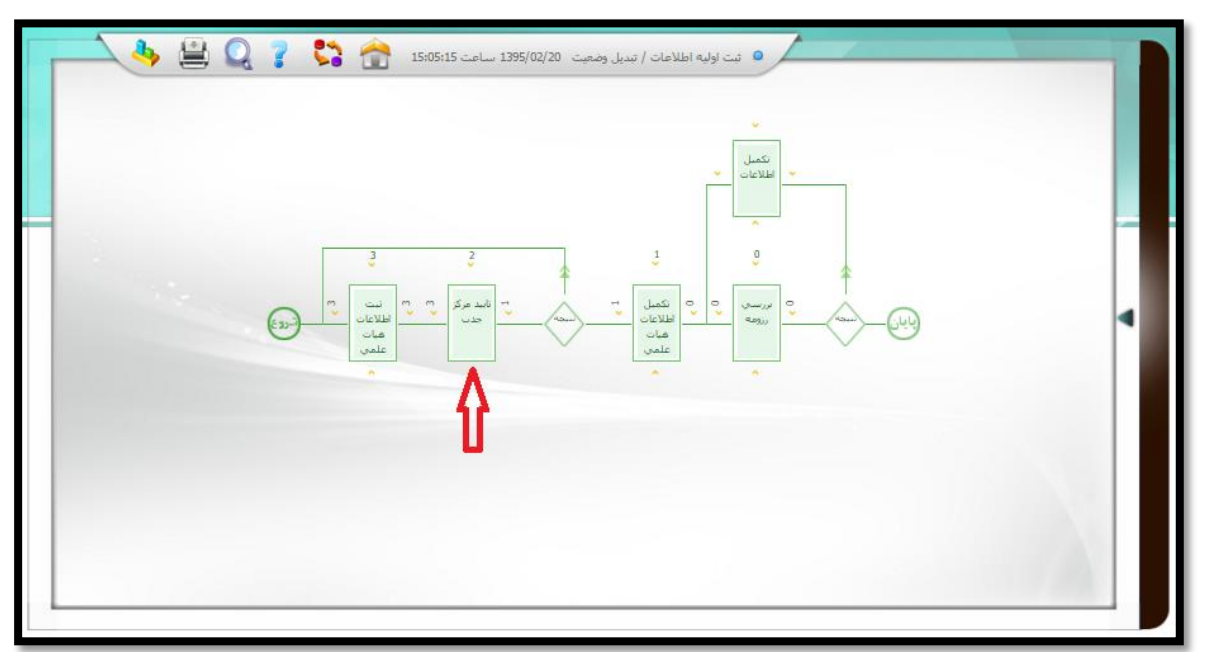

شکل:7 تصویر بلوک تأیید مرکز جذب

**.2 تکمیل اطالعات متقاضی**

پس از ثبت درخواست تبدیل وضعیت و نیز تأیید مرکز جذب، الزم است اطالعات فرد متقاضی توسط خودش در سامانه تکمیل گردد. این امر به شکل فرآیندی در شکل 0 به نمایش درآمده است.

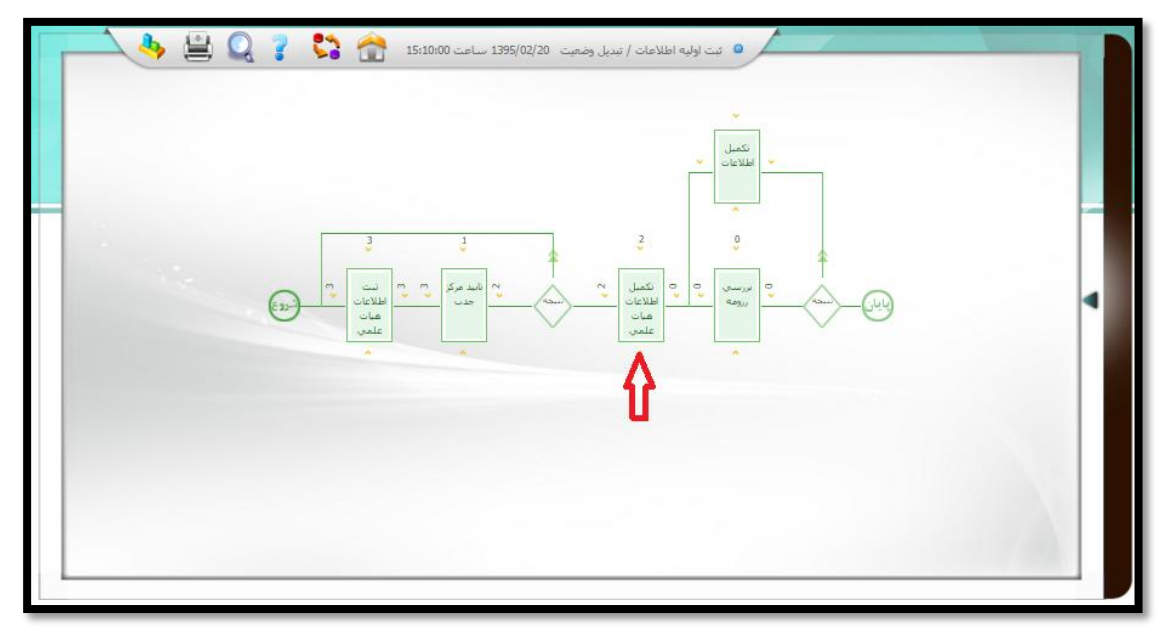

شکل:0 بلوک تکمیل اطالعات

جهت تکمیل اطلاعات، متقاضی میتواند با مراجعه به پورتال رسمی مرکز به آدرس <u>www.mjazb.ir</u> مطابق با شکل ۹ وارد بخش اعضای هیأت علمی گردد.

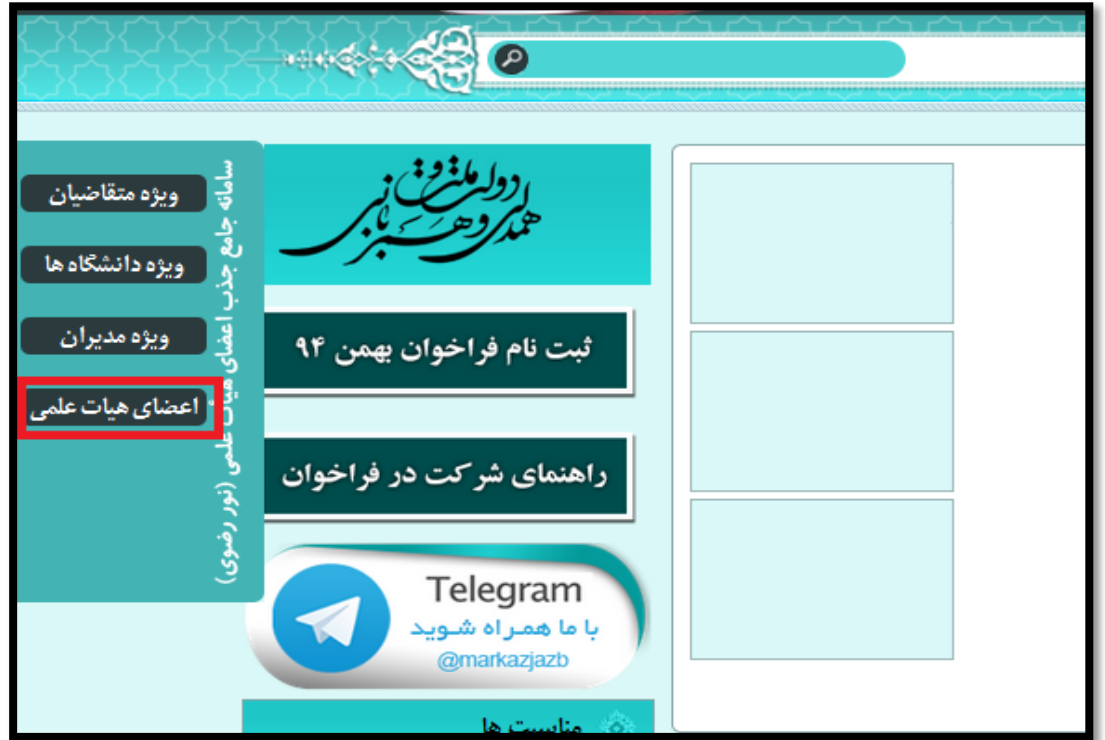

شکل:9 صفحه نخست پورتال رسمی مرکز

پس از کلیک بر روی بخش اعضای هیأت علمی در شکل ،9 متقاضی میتواند مطابق با شکل 10 اقدام به ایجاد حساب کاربری نماید. به این منظور الزم است وی از طریق لینک ایجاد حساب کاربری، وارد صفحه اختصاصی ایجاد حساب شده)شکل 11( سپس با تکمیل اطالعات خواسته شده در آن، بر روی دکمه افزودن کلیک نماید تا حساب مربوطه ایجاد گردد.

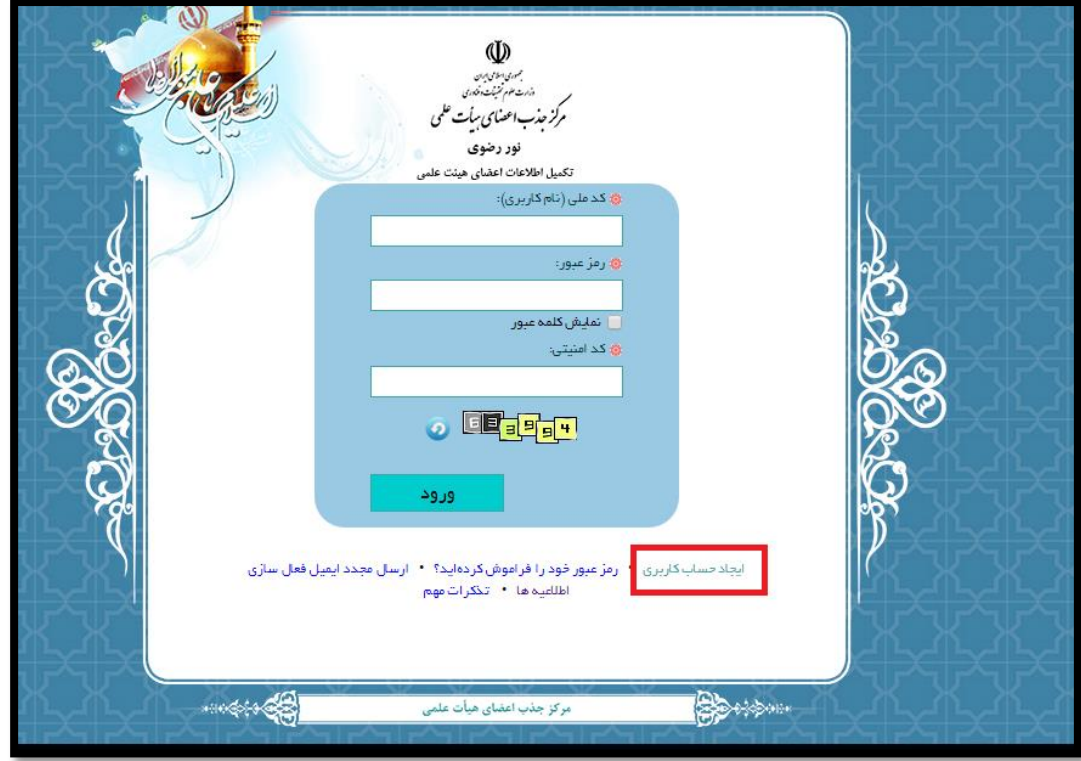

شکل:10 صفحه ورود به سامانه

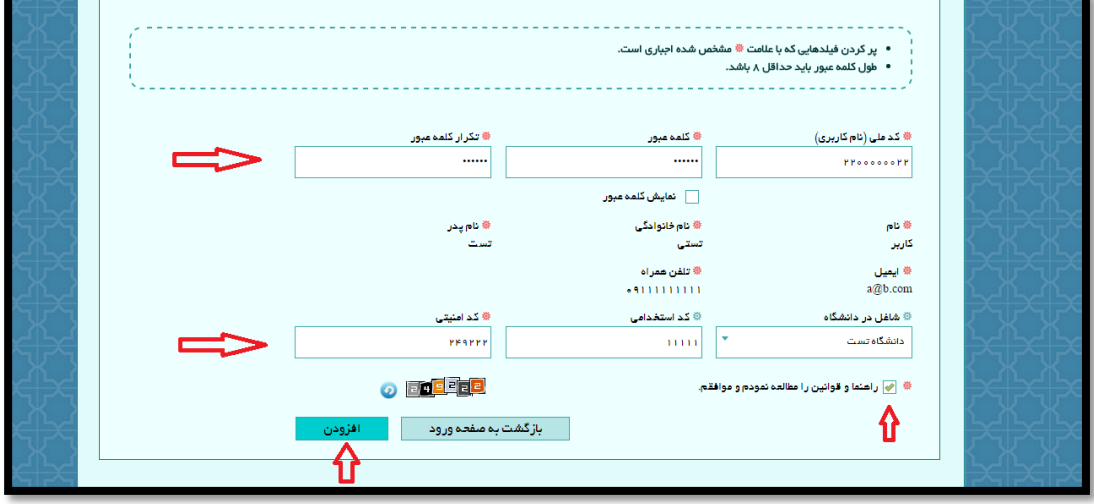

شکل :11 ثبت اطالعات به منظور ایجاد حساب کاربری

پس از ساخت حساب کاربری متقاضی میتواند وارد صفحه پروفایل خود شود. در صفحه نخست سامانه الزم است متقاضی تبدیل وضعیت از طریق لینک مشاهده اطالعات، مطابق آنچه در شکل 12 آمده است وارد بخش تکمیل رزومه گردد. الزم به توضیح است از آنجاییکه روند تکمیل رزومه به طور کامل در راهنمای سامانه آمده، از تکرار مجدد آن در این نوشتار پرهیز شده است.

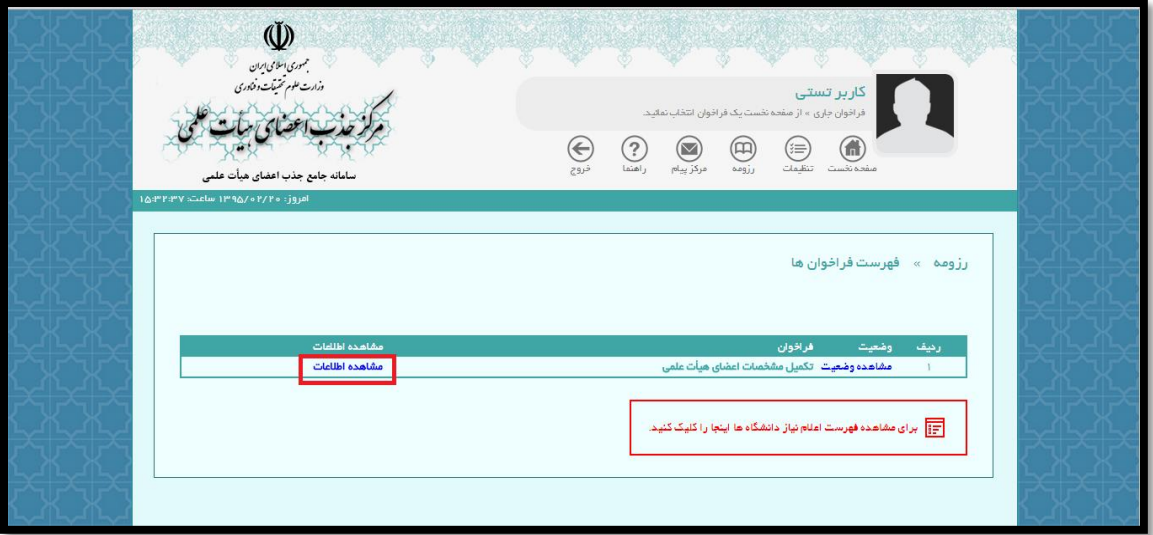

شکل:12 ورود به روند تکمیل رزومه

پس از تکمیل رزومه متقاضی در سامانه، نیاز است این روند توسط وی تأیید گردد. به این منظور از طریق دو بخش مشخص شده در شکل ۱۳ (فلشهای قرمز رنگ در بالا و پایین شکل)، کاربر میتواند وارد صفحه تأیید شود.

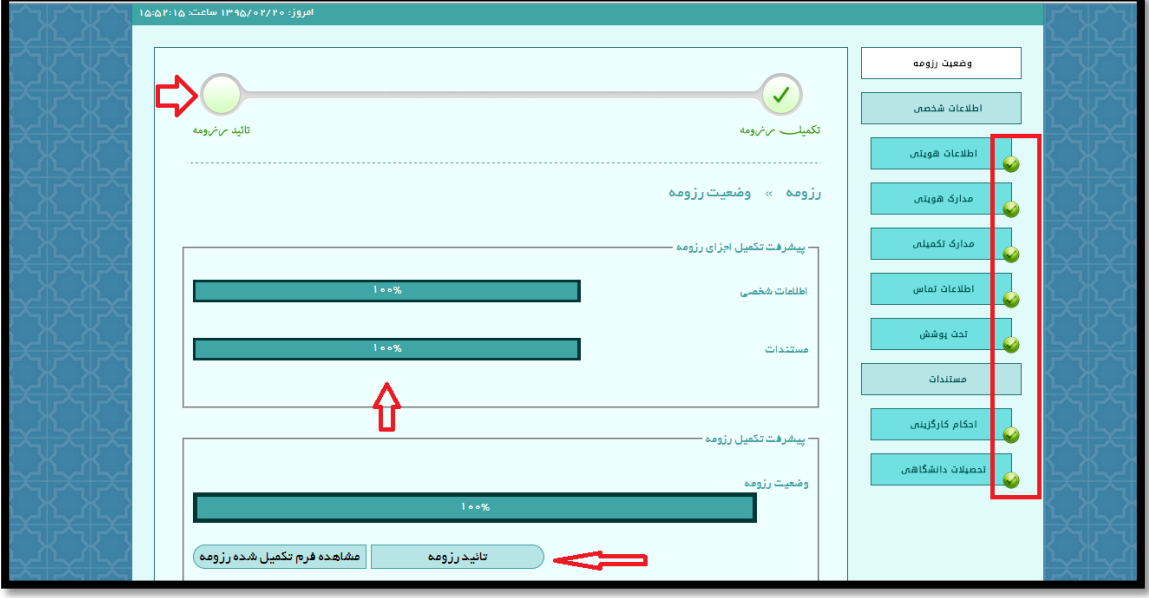

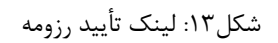

سرانجام با زدن تیک تأیید و کلیک بر روی دکمه افزودن در شکل ،14 روند تکمیل اطالعات توسط متقاضی به پایان میرسد.

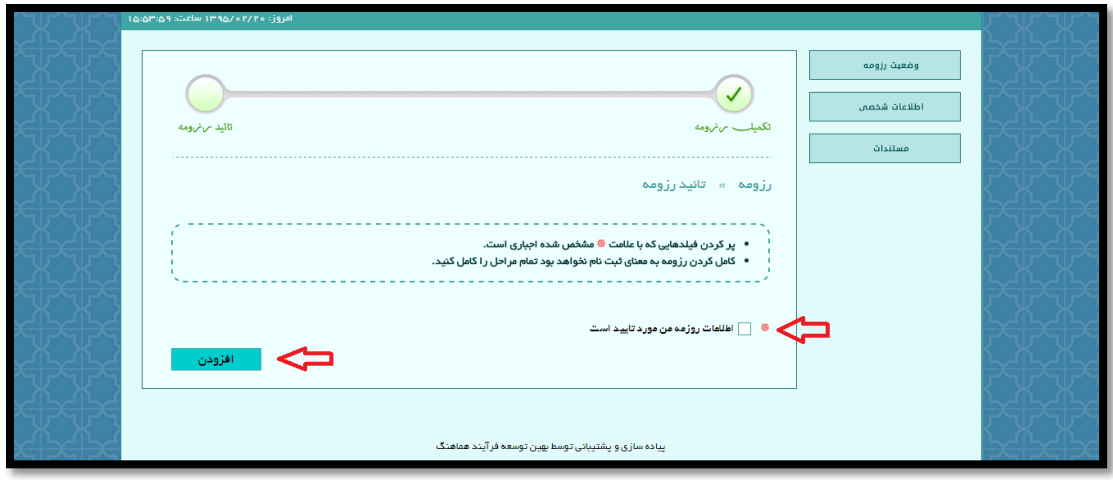

شکل:14 صفحه تأیید رزومه

## **.3 بررسی رزومه**

با تکمیل رزومه توسط متقاضی روند ثبت اولیه اطالعات نیازمند بررسی و تأیید نهایی توسط کاربر دانشگاه میباشد. از اینرو الزم است وی با ورود به کارتابل دانشگاه در سامانه رضوی از طریق منوی فرآیندها مجدداً مشابه آنچه پیشتر در بخش ثبت اولیه اطالعات )شکلهای 3 و 4( توضیح داده شده بود، وارد زیرفرآیند ثبت اولیه اطالعات گردد. در این زیرفرآیند کاربر دانشگاه میتواند با کلیک بر روی عبارت موجود در بلوک بررسی رزومه وارد صفحه اختصاصی انباشت بررسی رزومه گشته و سپس از طریق آیکون آبی رنگ موجود در شکل ۱۵ (آخرین آیتم از کادر مشخص شده)، پس از مشاهده فرم شماره ۱ ، کلیه مدارک متقاضی را بررسی نماید. پس از بررسیهای یاد شده کاربر میتواند از طریق گزینههای پایین صفحه )شکل 15(، رزومهی متقاضی را تأیید نموده و زیر فرآیند ثبت اولیه اطالعات را خاتمه دهد و یا با اعالم نقص، امکان ویرایش مجدد رزومه را به متقاضی اهدا نماید. بدیهی است پس از رفع نقص توسط متقضی روال توضیح داده شده تا اخذ تأیید نهایی از دانشگاه (کاربر دانشگاه) ادامه مییابد. در پایان لازم به توضیح است روند بررسی رزومه در این زیرفرآیند از فرآیند تبدیل وضعیت دقیقاً مشابه روند مذکور در زیرفرآیند جذب دانشگاه مرحله یک از فرآیند جذب میباشد.

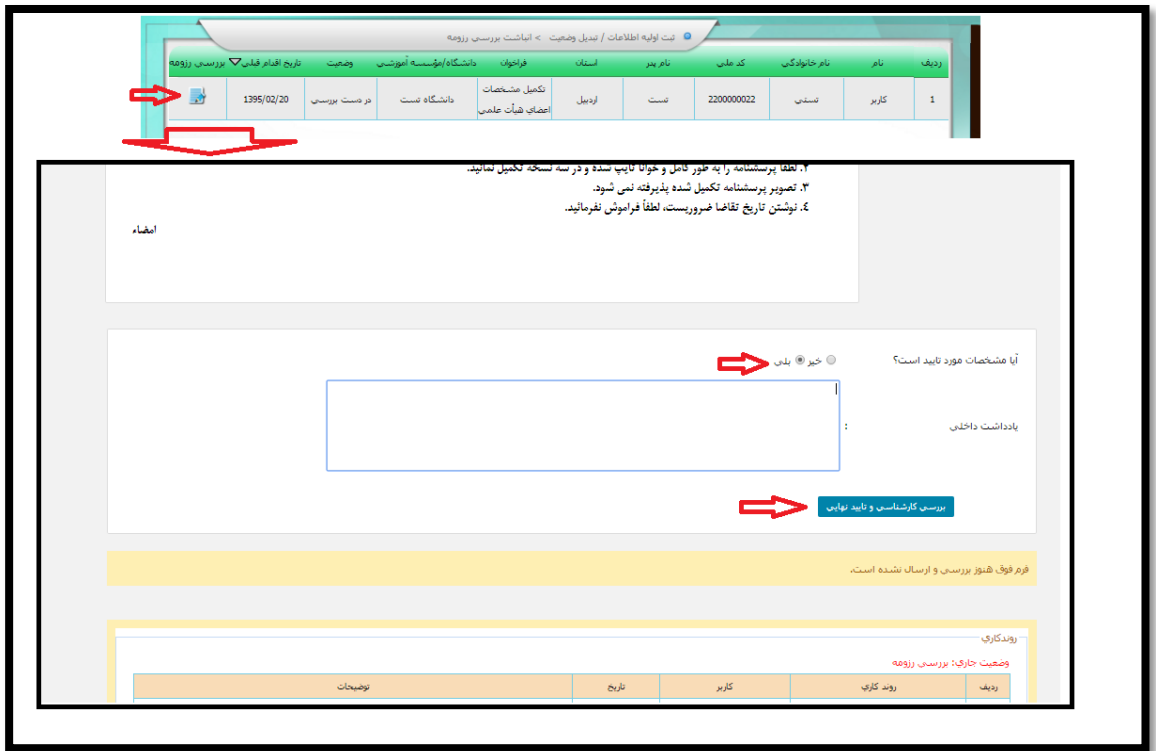

شکل:15 تأیید نهایی پس از بررسی رزومه